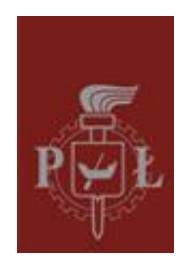

# SYSTEMY ZINTEGROWANE

Projekt Zaliczeniowy

### Aplikacja "Petrol Calculator" Java ME

Autor: Jacek Grygiel 131161

Prowadzący: dr inż. Piotr Skulimowski

Grudzień 2009

# Spis treści

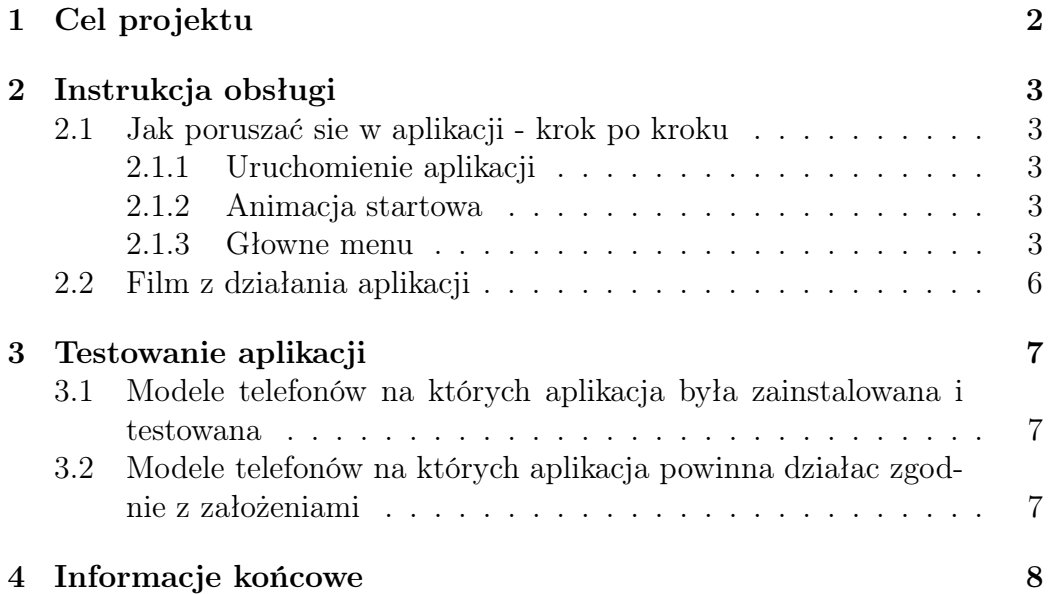

<span id="page-2-0"></span>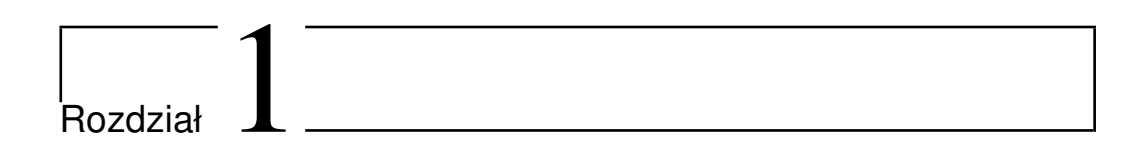

# Cel projektu

Celem projektu było stworzenie aplikacji do obliczania spalania paliwa przez samochód. Rozwijając projekt udało sie dodać kilka niezbędnych elementów zarówno do poprawienia wizualizacji jak i funkcjonalności samego programu.

#### Dostępne opcje w aplikacji:

- Wprowadzanie informacji o samochodzie ( nazwa, rodzaj paliwa)
- Wprowadzanie informacji o ilości zatankowanego paliwa oraz jego ceny
- Wprowadzanie ceny paliwa
- Obliczenie średniego zużycia paliwa na 100km
- Zapis/Kasowanie obliczonego zużycia paliwa
- Zapis informacji dotyczącej samochodu
- Możliwość wyłączenia/wyłączenia dzwięków w aplikacji

<span id="page-3-0"></span>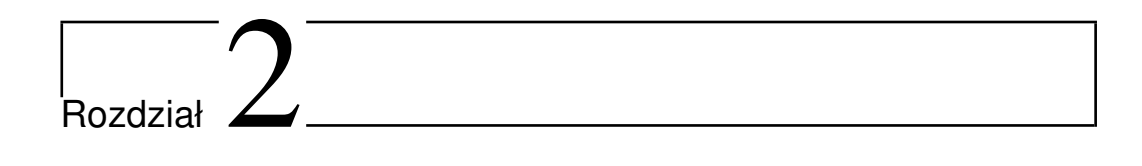

## Instrukcja obsługi

### <span id="page-3-1"></span>2.1 Jak poruszać sie w aplikacji - krok po kroku

#### <span id="page-3-2"></span>2.1.1 Uruchomienie aplikacji

Po uruchomieniu aplikacji na ekranie telefonu komórkowego pojawia sie komunikat czy włączyć dzwięk w programie. Zrzut ekranu został przedstawiony na następnej stronie.

#### <span id="page-3-3"></span>2.1.2 Animacja startowa

Po wybraniu którejś z opcji przechodzimy dalej do animacji startowej programu. Przedstawia ona animację przejeżdzajacego samochodu przez całą szerokość ekranu. Jeżeli dzwięk był włączony to dodatkowo usłyszymy dzwięk przejeżdzajacego samochodu. Zrzut ekranu został przedstawiony na następnej stronie.

#### <span id="page-3-4"></span>2.1.3 Głowne menu

Następnie pojawia sie głowne menu programu, w którym dostępne są opcje 'calculate' - obliczanie zużycia paliwa na 100km, 'insert car information' - wpisywanie danych dotyczących samochodu, 'show saves' - umożliwiająca podglad obliczonego wczesniej spalania na 100km. Zapis działa równiez przy ponownym uruchomieniu aplikacji, 'help' - skrócona instrukcja obsługi oraz dane autora. Zrzut z ekranu został przedstawiony na nastepnej stronie.

#### Calculate

To menu umożliwia wpisywanie przejechanych kilometrów oraz ilosci zatankowanego paliwa. Po naciśnięciu klawisza funkcyjnego 'calculate' pojawia sie nowy ekran z rezulatem średniego zużycia paliwa na 100km.

#### Insert car information

To menu umożliwia wpisysywanie informacji takich jak - nazwa samochodu, rodzaj paliwa, oraz cena po jakiej kupujemy paliwo.

#### Show saves

Ten ekran zawiera liste wczesniej obliczonych średnich spalań samochodu. Klawiszem funkcyjnym 'clear' mozemy wyczycić liste.

#### Help

Ekran zawierający instrukcje obsługi aplikacji oraz dane autora.

#### Exit

Wyjście z programu

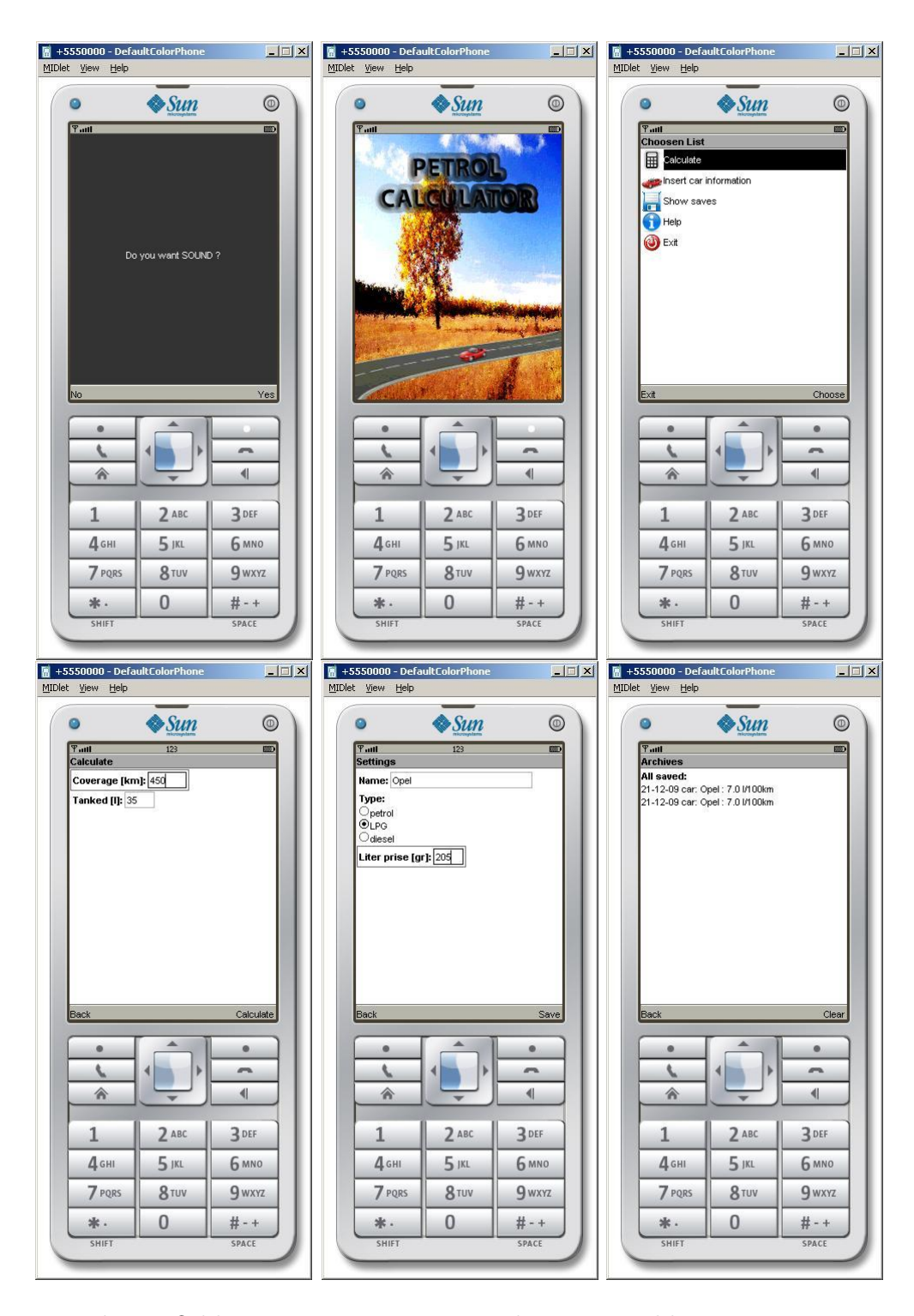

Rysunek 2.1: Od lewego górnego rogu: uruchomienie aplikacji, animacja startowa, głowne menu, calculate, insert car information, show saves

## <span id="page-6-0"></span>2.2 Film z działania aplikacji

(Loading Petrol-Calculator.avi)

<span id="page-7-0"></span>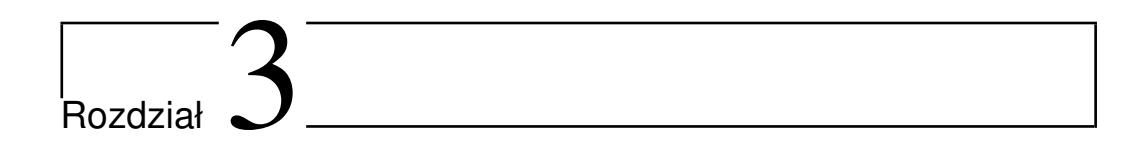

### Testowanie aplikacji

### <span id="page-7-1"></span>3.1 Modele telefonów na których aplikacja była zainstalowana i testowana

- $\bullet\,$ nokia E51
- nokia N95

### <span id="page-7-2"></span>3.2 Modele telefonów na których aplikacja powinna działac zgodnie z założeniami

\* LG KS10 \* LG KT610 \* LG KT615 \* Nokia 5700 XpressMusic \* Nokia 6110 Navigator \* Nokia 6120 classic \* Nokia 6121 classic \* Nokia 6124 classic \* Nokia 6290 \* Nokia E51 \* Nokia E63 \* Nokia E66 \* Nokia E71 \* Nokia E90 Communicator \* Nokia N76 \* Nokia N81 \* Nokia N81 8GB \* Nokia N82 \* Nokia N95 \* Nokia N95 8GB \* Samsung SGH-G810 \* Samsung SGH-i400 \* Samsung SGH-i408 \* Samsung SGH-i450 \* Samsung SGH-i458 \* Samsung SGH-i520 \* Samsung SGH-i550 \* Samsung SGH-i550w \* Samsung SGH-i560 \* Samsung SGH-i568 \* Nokia 5320 XpressMusic \* Nokia 5630 XpressMusic \* Nokia 5730 XpressMusic \* Nokia 6210 Navigator \* Nokia 6220 classic \* Nokia 6650 fold \* Nokia 6710 Navigator \* Nokia 6720 classic \* Nokia 6730 classic \* Nokia 6760 slide \* Nokia 6790 Surge \* Nokia E52 \* Nokia E55 \* Nokia E71x \* Nokia E72 \* Nokia E75 \* Nokia N78 \* Nokia N79 \* Nokia N85 \* Nokia N86 8MP \* Nokia N96 \* Samsung GT-i8510 (INNOV8) \* Samsung GT-I7110 \* Samsung SGH-L870

<span id="page-8-0"></span>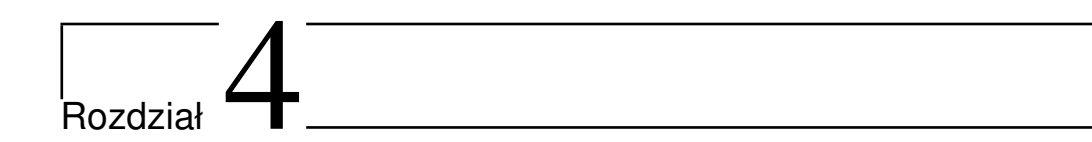

# Informacje końcowe

Do dokumentacji projektu dołączone są pliki jar i jad

- Grygiel\_Jacek\_Petrol\_Calculator.jar
- Grygiel\_Jacek\_Petrol\_Calculator.jad